**Guía Rápida Web**

# *<u>is</u>* intelisis

# **Recepción de Ordenes de Servicio**

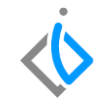

1

## **Recepción de Ordenes de Servicio**

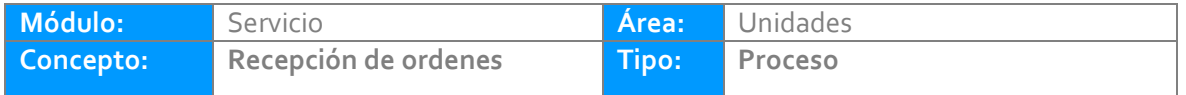

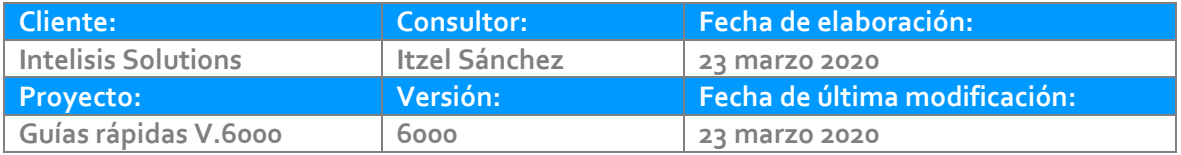

### **INTRODUCCIÓN:**

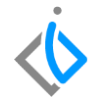

*Este proceso tiene como finalidad tener un mayor orden y control en la recepción de las órdenes de servicios en donde se manejan de manera pública, interna, seguros y garantías para los automóviles.*

*Es decir, permite llevar el control de mano de obra, refacciones y servicios de otros talleres que se le realizan a un vehículo dentro de una agencia automotriz.*

**[Glosario](#page-25-0)***:* Al final de esta Guía podrás consultar un glosario de terminologías y procesos para tu mejor comprensión.

**[FAQ:](#page-26-0)** Consulta las preguntas frecuentes al final del documento.

#### **Recepción de Ordenes de Servicio Descripción del proceso**

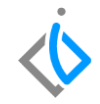

*Una orden de servicio puede generar a partir del movimiento de Cita Servicio o creando un movimiento directo llamado Servicio-*

Para registrar la recepción de órdenes de servicio que proviene de una cita previa, ingrese a la ruta:

Intelisis → Comercial→ Servicios

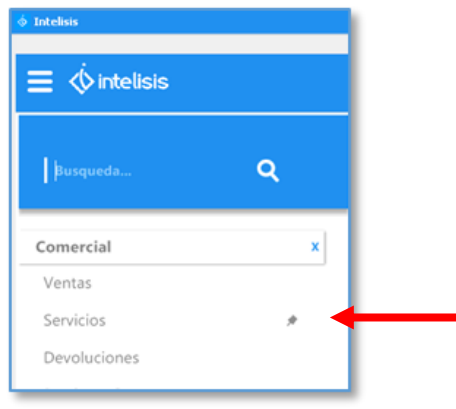

En el tablero de control, filtre por el movimiento **Cita Servicio** y seleccione o busque el número de

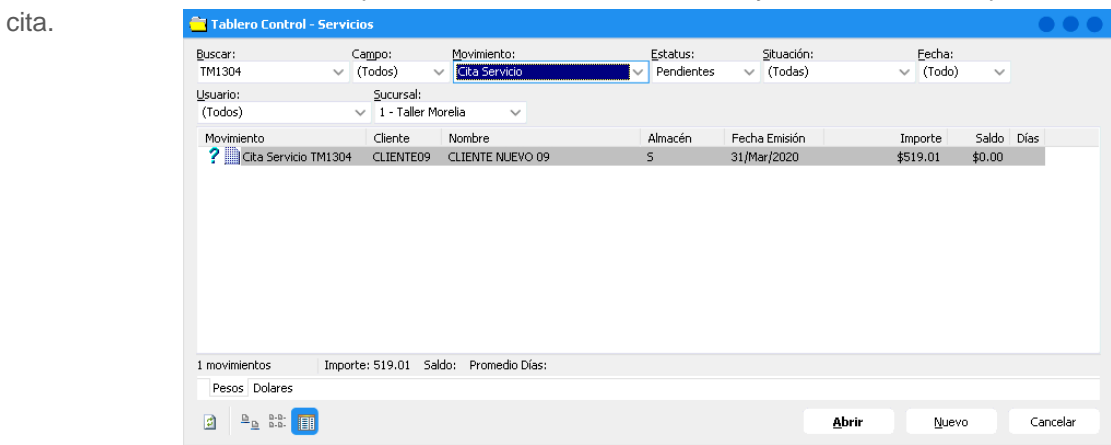

Una vez seleccionado el movimiento, de clic en **Abrir**.

Para avanzar la cita de servicio, de clic en el icono de Afectar **D** 

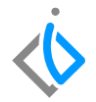

Se mostrara una ventana, elija la opción ''Generar Servicio'', enseguida de clic en **Aceptar**.

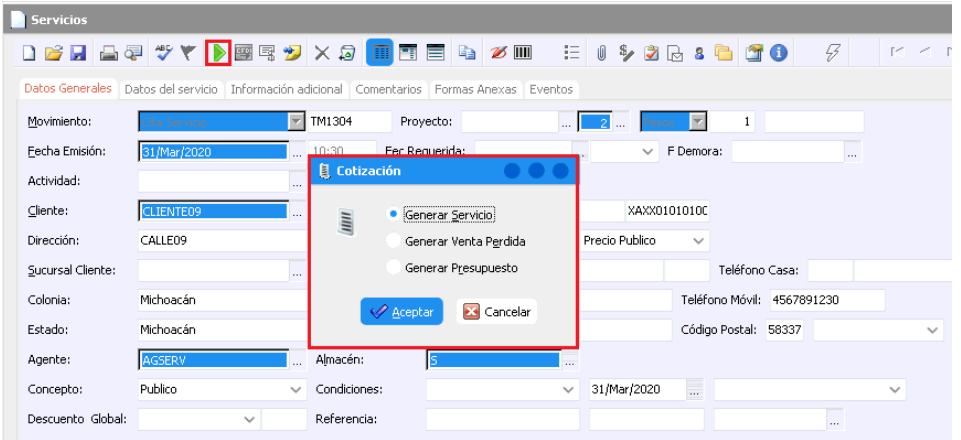

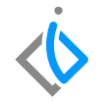

El sistema creara un movimiento **Servicio** en estatus "Sin Afectar", en el cuál validara y/o actualizara los datos que se explicaran a detalle más adelante.

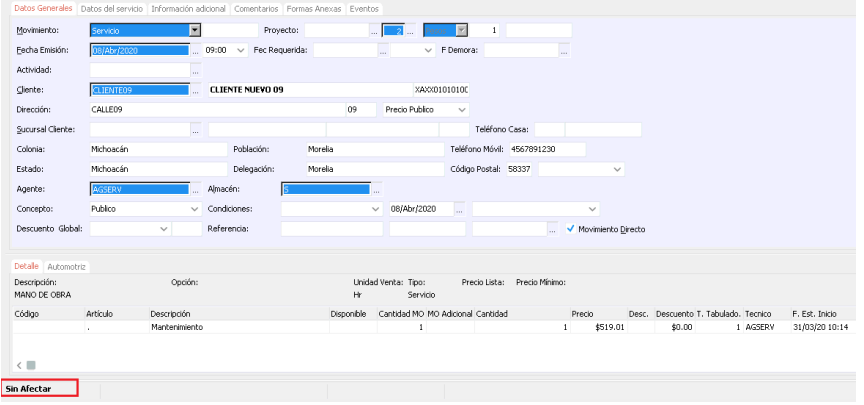

#### *Generar Orden sin Cita*

Ingrese al menú:

*Intelisis →Comercial → Servicios*

Una vez que se ingresó a la ruta correspondiente, aparecerá el **Tablero de control de Servicio**, para iniciar la captura, de clic en la opción de: **Nuevo**

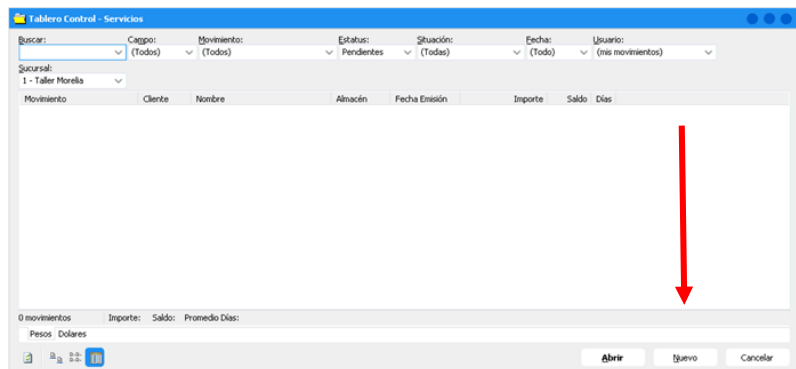

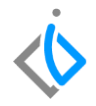

Nota: existen 4 tipos de órdenes de servicios (público, interno, seguros y garantía), se explicaran a continuación como realizar cada tipo:

### *Pestaña Datos Generales de una Orden de Servicio tipo Público*

Ingrese la siguiente información:

- **Movimiento**: Servicio.
- **UEN**: Seleccione la cartera que corresponde (servicio, garantía o seguros).
- **Fecha emisión / Hora**: fecha y hora en que programo la cita y/o la llegada del cliente.
- **Fecha requerida / Hora**: fecha en que se entregara el vehículo al cliente.
- **Cliente**: Clave de cliente al que se le realizara el servicio.
- **Lista de precios**: seleccione el tipo de lista de acuerdo al tipo de orden seleccionado.
- **Agente**: Clave del asesor que realizara la recepción de la orden.
- **Almacén**: Seleccione el almacén de taller que corresponda a su sucursal.
- **Concepto**: Publico.
- **Condiciones**: Es la forma en que el cliente pagara el servicio.

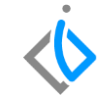

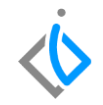

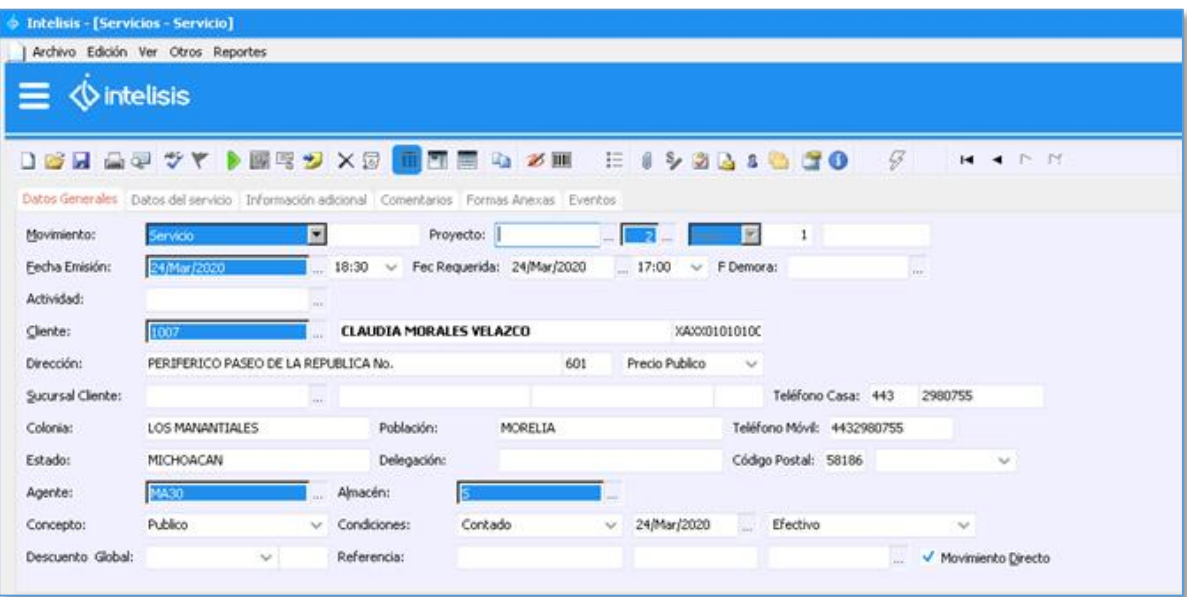

#### **Recepción de Ordenes de Servicio Pestaña Datos del Servicio**

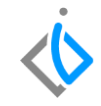

Para el llenado de este apartado se requiere lo siguiente:

- **VIN**: número de serie de la unidad a la que se realizara el servicio.
- **Articulo Servicio**: clave del tipo de vehículo al cual se hará el servicio.
- **Placas**: número de matrícula (placas) de la unidad.
- **Kilometraje**: número de kilometraje con el cual llego el vehículo a la agencia.
- **Tipo de Operación**: Elegir la operación por la cual se estará ingresando (hojalatería y pintura, mantenimiento y reparación mayor, etc.).
- **Tipo de orden**: Esta deberá coincidir con el concepto que se puso en datos generales. (Publico)
- **Color**: color exterior de la unidad.
- **Torre y número**: seleccione el color de torre, en caso de ser obligatorio para su marca e ingrese el número asignado. (Estos campos pueden ser o no obligatorios)

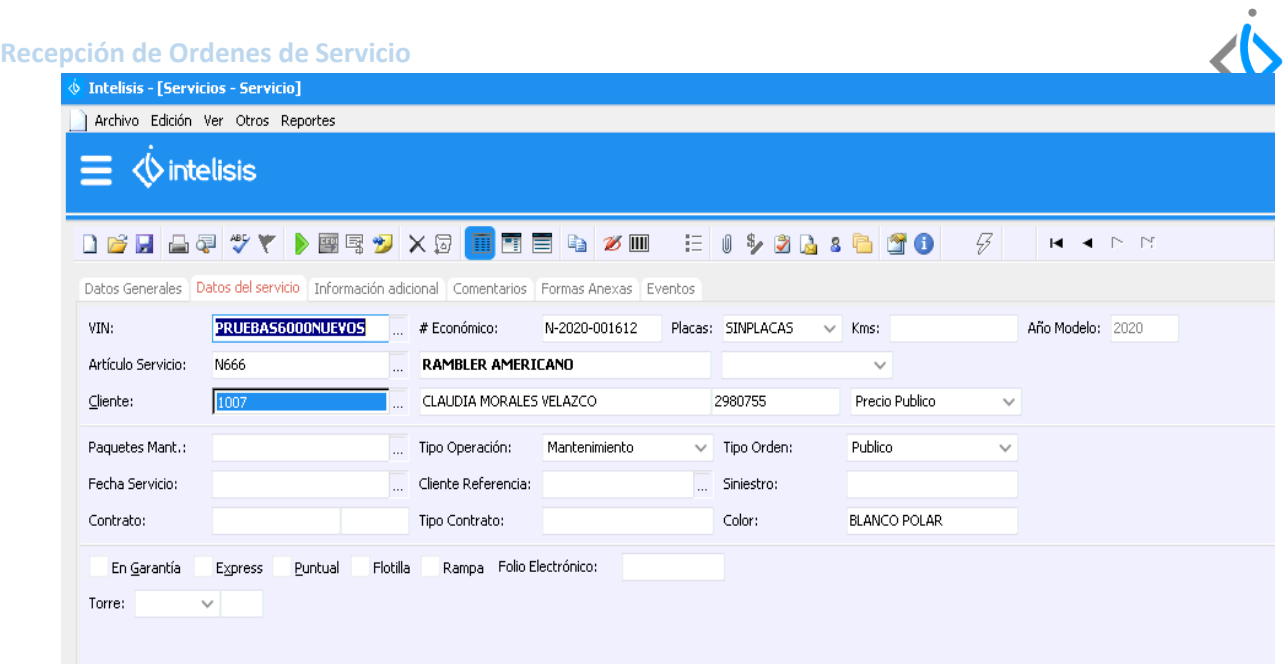

#### **Recepción de Ordenes de Servicio Pestaña Datos Generales para una Orden de Servicio Interno**

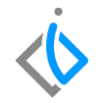

Para una orden de Tipo **Interno**, se registran los mismos campos que una orden de tipo Público.

La principal diferencia será **el concepto y la clave del cliente** (Cliente interno servicio, ventas, etc.).

Esto debido a que este movimiento, por la zona de impuesto del Cliente no generará impuestos.

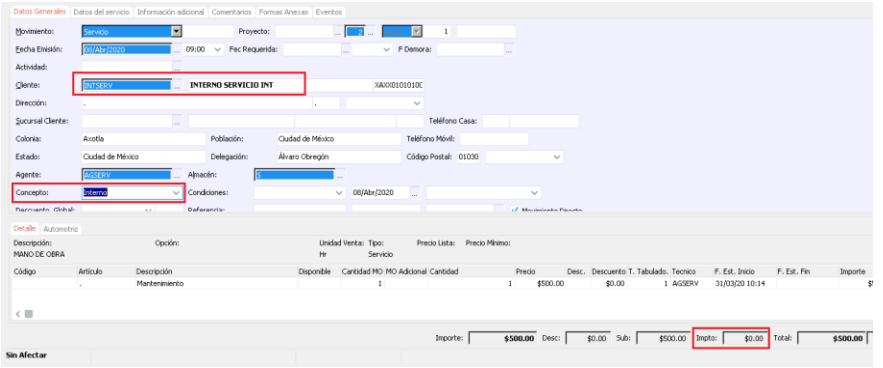

#### **Recepción de Ordenes de Servicio Pestaña Datos del Servicio Orden Tipo Interno**

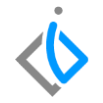

Se capturan los mismos campos que en una orden de tipo Público: (VIN, artículo servicio, placas, kilometraje, tipo de operación, color, torre y número.

Sin embargo, en el campo de Tipo Orden, debe seleccionar **Interno**.

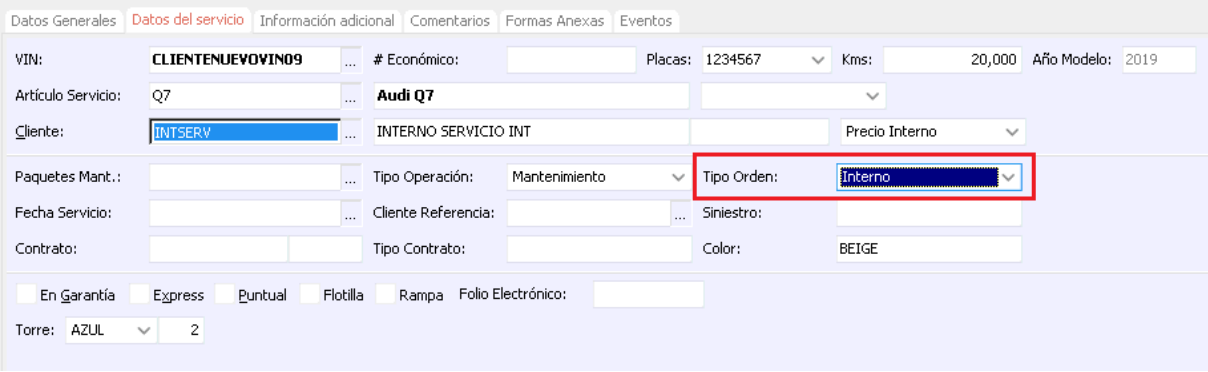

#### **Recepción de Ordenes de Servicio Pestaña Datos Generales para una Orden de Servicio Seguro**

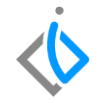

Para una orden de Tipo **Seguro**, se registran los mismos campos que una orden de tipo Público.

La principal diferencia será **el concepto y la UEN** (Seguros, UEN la que corresponda de acuerdo a control interno de la agencia).

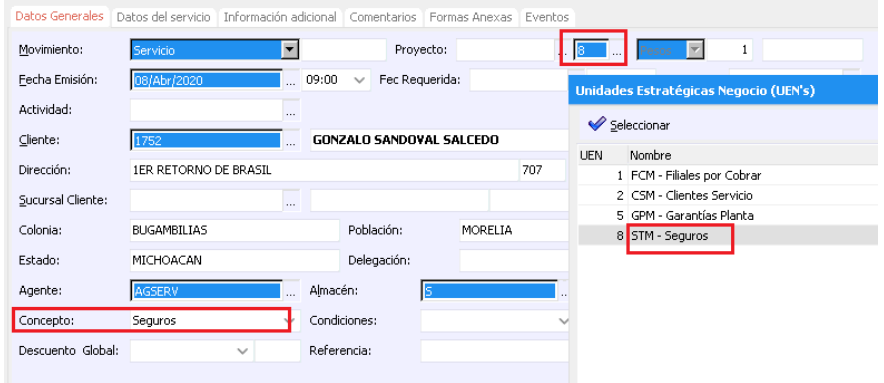

#### **Recepción de Ordenes de Servicio Pestaña Datos del Servicio Orden Tipo Seguro**

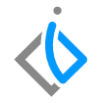

Se capturan los mismos campos que en una orden de tipo Público: (VIN, artículo servicio, placas, kilometraje, tipo de operación, color, torre y número.

Sin embargo, en el campo de Tipo Orden, debe seleccionar **Seguro**.

El campo principal en este tipo de órdenes es el **Número de Siniestro**, si este campo no se captura, no permitirá afectar la orden de servicio.

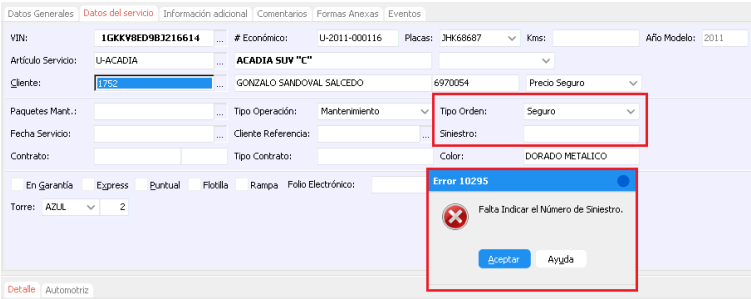

#### **Recepción de Ordenes de Servicio Pestaña Información Adicional Orden Tipo Seguro**

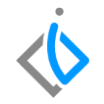

En esta ventana despliegue el campo **Endosar a**, busque y seleccione la clave de cliente de la aseguradora que corresponda, una vez identificado de clic en Seleccionar.

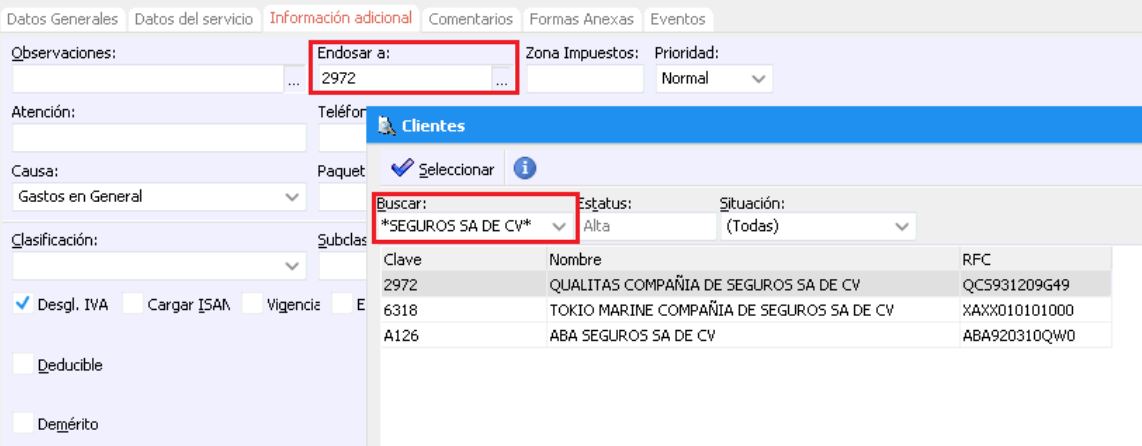

#### **Recepción de Ordenes de Servicio Datos Especiales para Adenda**

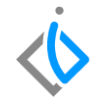

Para ingresar los datos complementarios para una adenda, ingrese dentro de la orden al menú:

#### **Edición → Campos**

En este apartado capture los datos que se requieran dependiendo de la aseguradora a facturar.

Campos sobresalientes:

- Número de siniestro: se valida y/o actualiza en caso de ser necesario.
- Folios electrónicos: dependiendo de la aseguradora puede ser uno o varios.
- Deducible / Demerito: (Al seleccionar la opción se habilitan campos como banco, fecha de depósito, ficha, importe
- **•** Demerito

Esta información se ingresa si la agencia cuenta con la interfaz contratada.

**Una vez capturada la información que corresponda, de clic en Guardar y cerrar.**

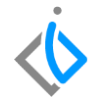

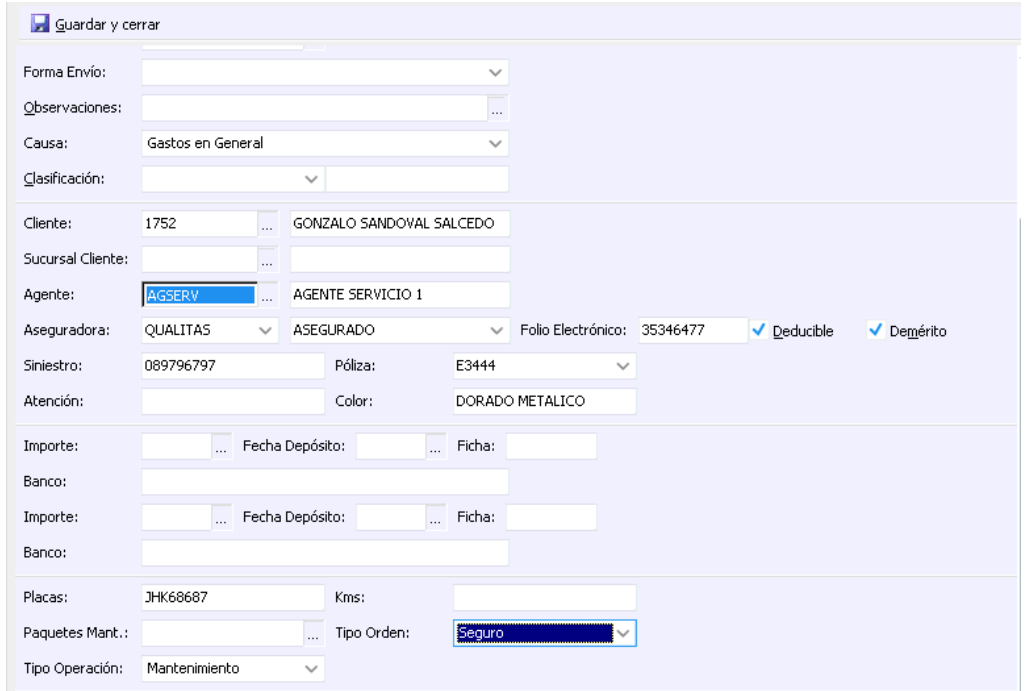

18

#### **Recepción de Ordenes de Servicio Pestaña Datos Generales para una Orden de Servicio tipo Garantía**

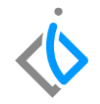

Para una orden de Tipo **Garantía**, se registran los mismos campos que una orden de tipo Público.

La principal diferencia será **el concepto y la UEN** (Garantía, UEN la que corresponda de acuerdo a control interno de la agencia).

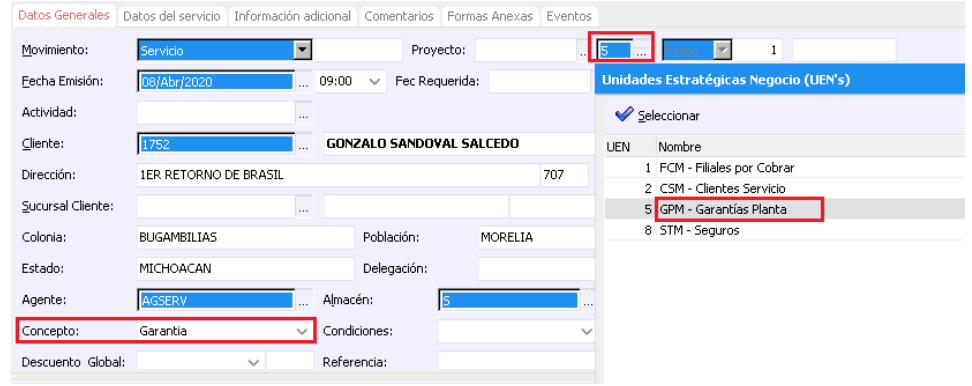

#### **Recepción de Ordenes de Servicio Pestaña Datos del Servicio Orden Tipo Garantía**

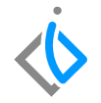

Se capturan los mismos campos que en una orden de tipo Público: (VIN, artículo servicio, placas, kilometraje, tipo de operación, color, torre y número.

Sin embargo, en el campo de Tipo Orden, debe seleccionar **Garantía**.

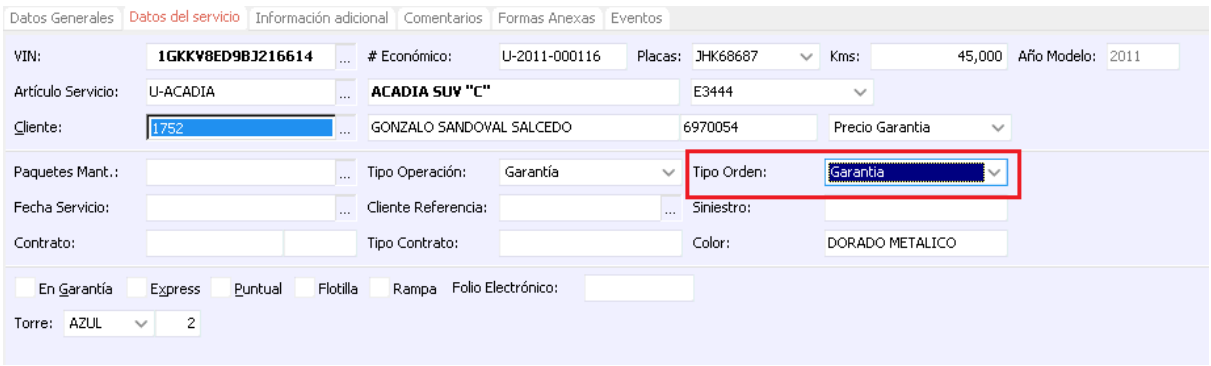

#### **Recepción de Ordenes de Servicio Pestaña Información Adicional Orden Tipo Garantía**

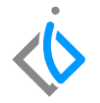

En esta ventana despliegue el campo **Endosar a**, busque y seleccione la clave de cliente de la **Planta** que corresponda, una vez identificado de clic en Seleccionar.

Esta acción se realiza, para que al momento de facturar la orden de servicio, se facture directamente a la planta.

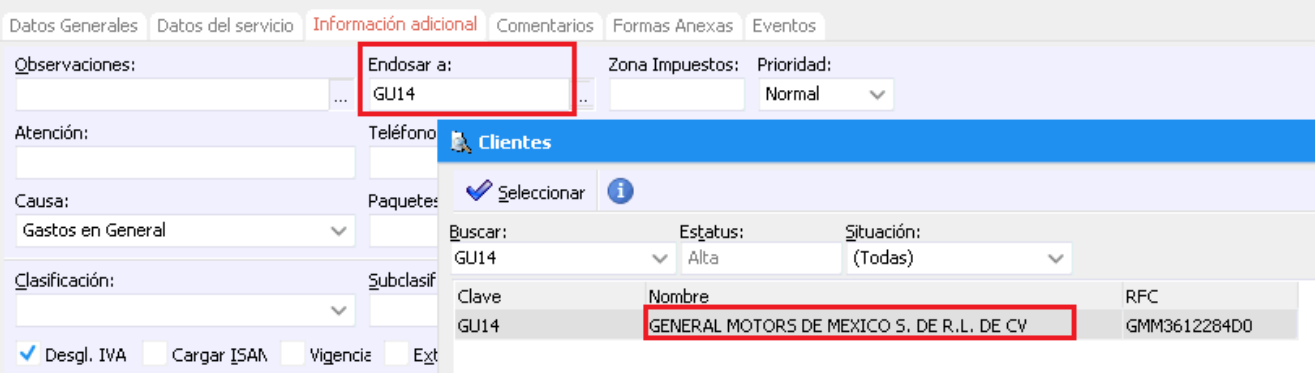

#### **Recepción de Ordenes de Servicio Detalle (aplica para las cuatro tipos de orden de servicio)**

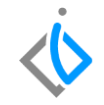

En la parte inferior de la pantalla se muestra el detalle, donde se ingresa el servicio a realizar al vehículo:

Para agregar las operaciones, posiciónese en la columna de "Artículo" y seleccione los 3 puntos para que se despliegue el catálogo de artículos, en dicha ventana seleccione aquellos que haya solicitado el cliente.

Si conoce el código o la clave del artículo, puede capturarlo directamente*.* 

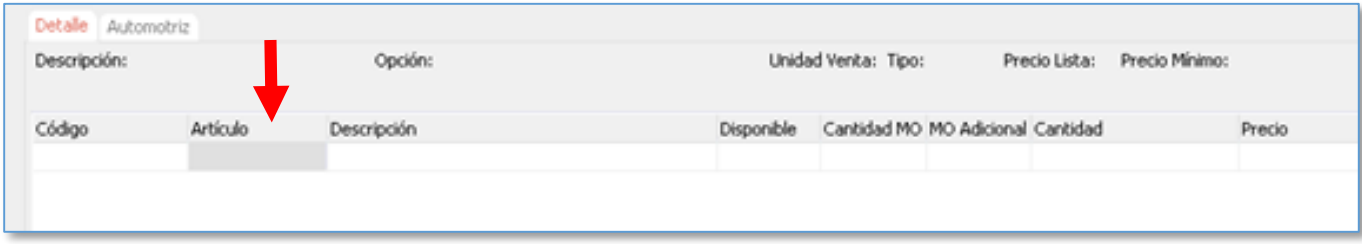

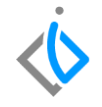

Una vez ingresado el o los artículos, se ingresa la cantidad requerida para el servicio, en esta se debe modificar el técnico y asignarle al artículo un precio.

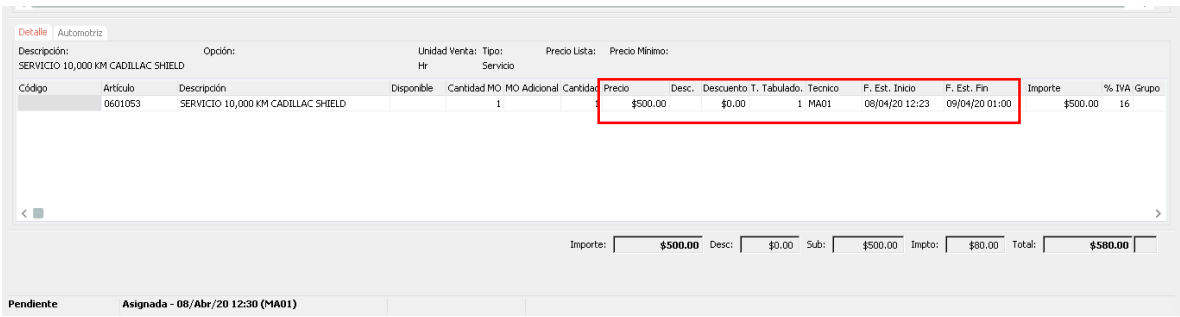

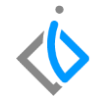

Cuando se termine de ingresar el servicio, posicionarse en el botón de "Afectar i " o "F12" para que el sistema genere un consecutivo y se cambia el estatus a "pendiente*".*

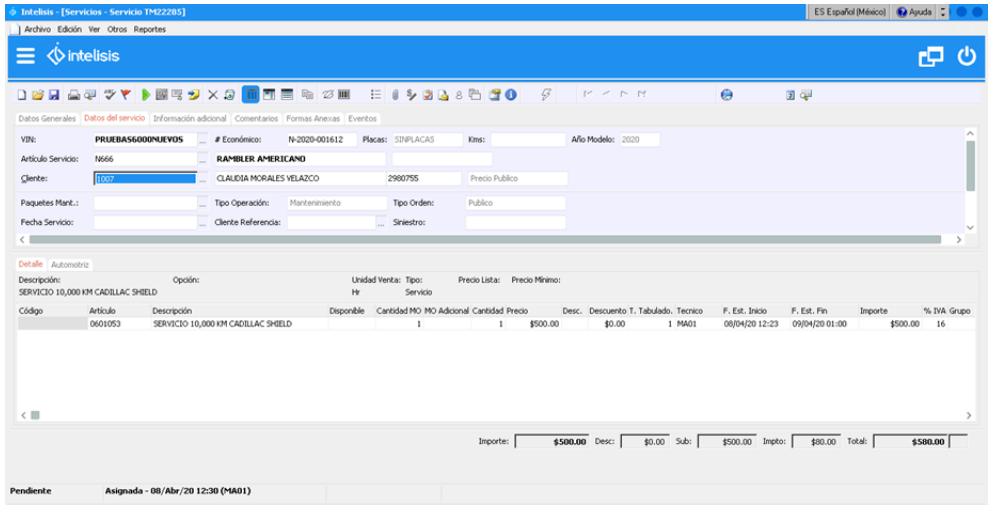

## <span id="page-25-0"></span>**Glosario de terminologías y procesos**

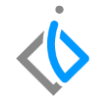

**Tablero de Control**: Ventana donde se puede localizar los movimientos ya creados.

**UEN**: Unidad Estratégica del Negocio (cartera).

**VIN:** Número de Identificación Vehicular.

**Endosar:** Ceder la propiedad del automóvil a otra entidad, en este caso se endosa a la aseguradora para el pago correspondiente del siniestro.

**Publico**: Servicio para todos aquellos que paguen por este.

**Interno**: Servicio únicamente para el personal que labore dentro de la empresa.

**Seguros:** Servicio para todas las personas o empresas que cuenten con seguro automotriz y su vez que el seguro tenga convenio con el taller de la agencia.

**Garantía:** Servicio de reposiciones o cambios de piezas o bien que haya campaña para hacer valido el servicio*.*

<span id="page-26-0"></span>**FAQ**

#### **¿Por qué aparece no asignada la orden?**

Esta aparecerá así hasta que en el taller sea asignada a algún técnico y el será el encargado de mover la situación de la orden.

# *<u>intelisis</u>*

**Título de la GRW** 

**Gracias por consultar nuestras Guías Rápidas Web**

*Es un gusto poder ayudarte.*

*Equipo de Consultoría*

*Intelisis Solutions* [dmsautos@intelisis.com](mailto:dmsautos@intelisis.com) *Tel. (443) 333 2537*